Home page, also known as the Dashboard, is your landing page and prime real estate upon login. As a default, there are certain widgets pre-selected for your convenience and benefits. You may keep them on the Home page, remove them or add others via the Add Widget dropdown on the top header bar.

Pinned to the Home page is the Notification widget. It delivers important communication from your financial institution to you and highlights actions requiring your focus. This is not removable nor resizable.

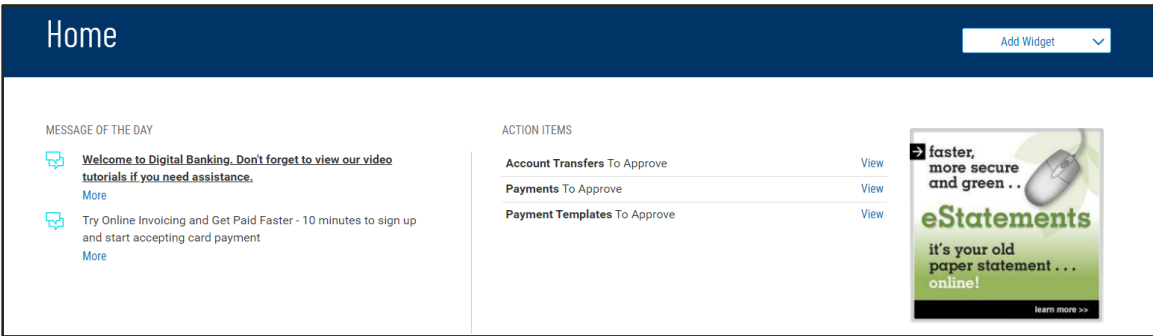

When you have permissions to view any bank deposit accounts – such as checking and savings accounts, a Smart Chart widget is pre-selected for you. It offers a quick visual of key data regarding your deposit account information.

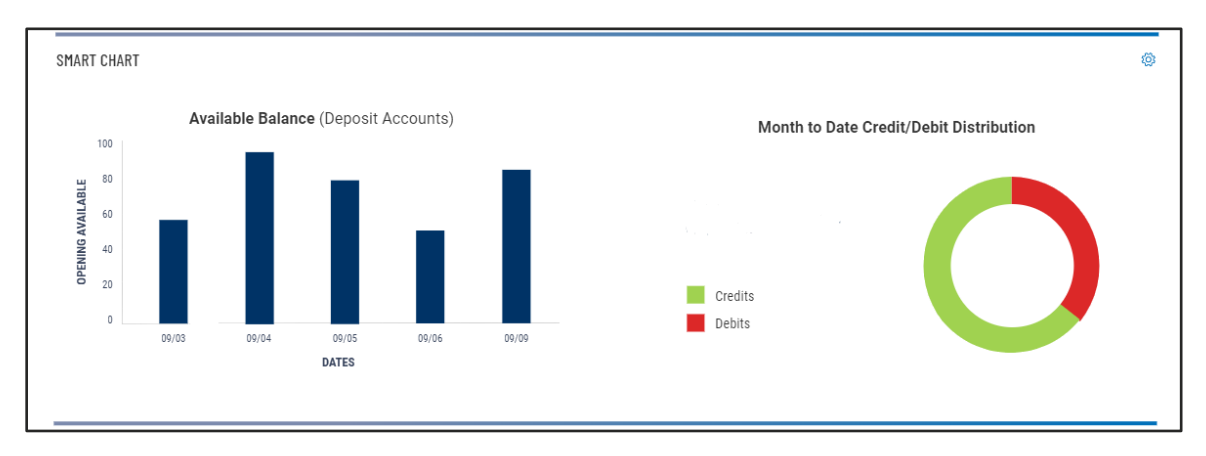

When you have permissions to view any bank accounts, a checking or savings account or a loan account, you will also have the Financial Overview widget on the Home page. There are two formats: (1) a tabular, list view or (2) a tile view. If you have 20 or fewer accounts, the Financial Overview defaults to the tile view. You have the option to toggle to list view using the icon that appears in the upper right corner of the widget.

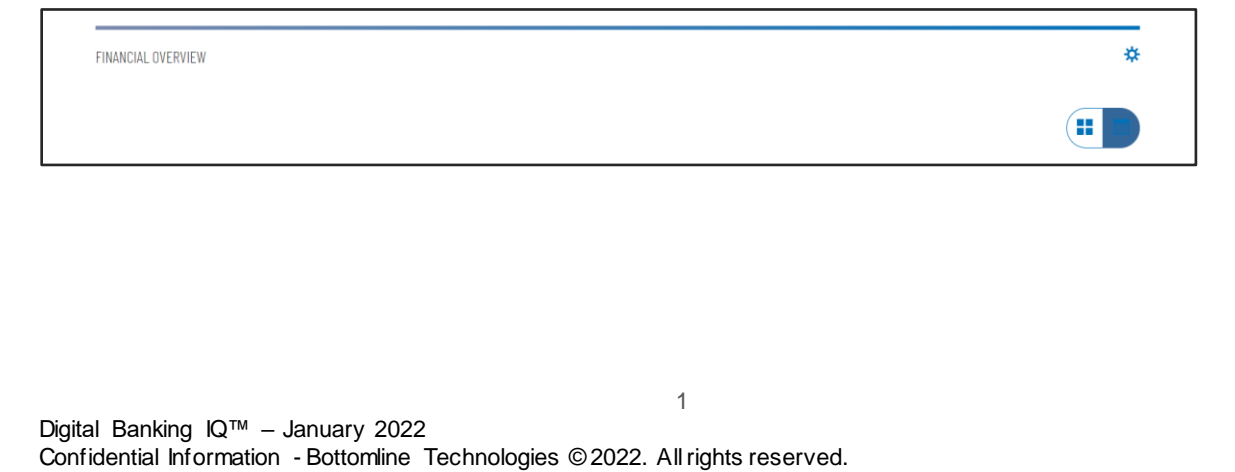

Tile view presents accounts by type then in alphabetical order of Account Names and displays Current Available balance of each account. Clicking on each Account Name will take you to the appropriate Account Details screen.

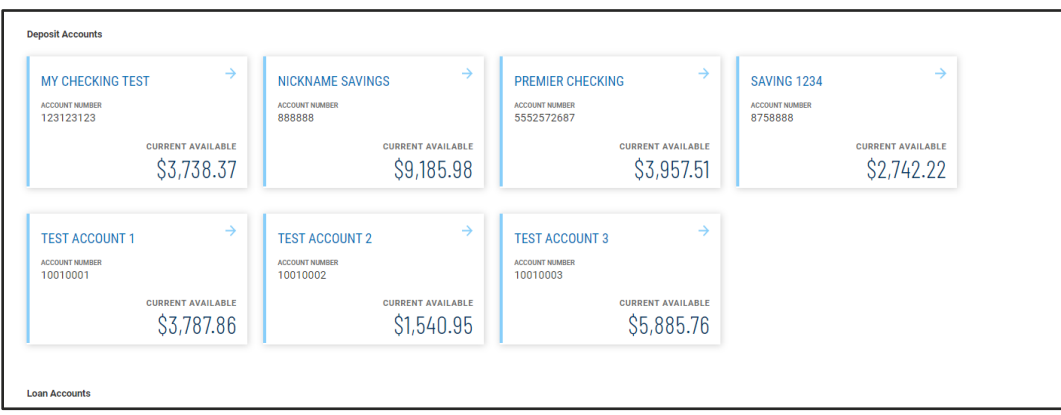

List view presents 25 accounts per page by type, in alphabetical order of Account Names and displays Today's Opening Ledger and Current Available balances for each account.

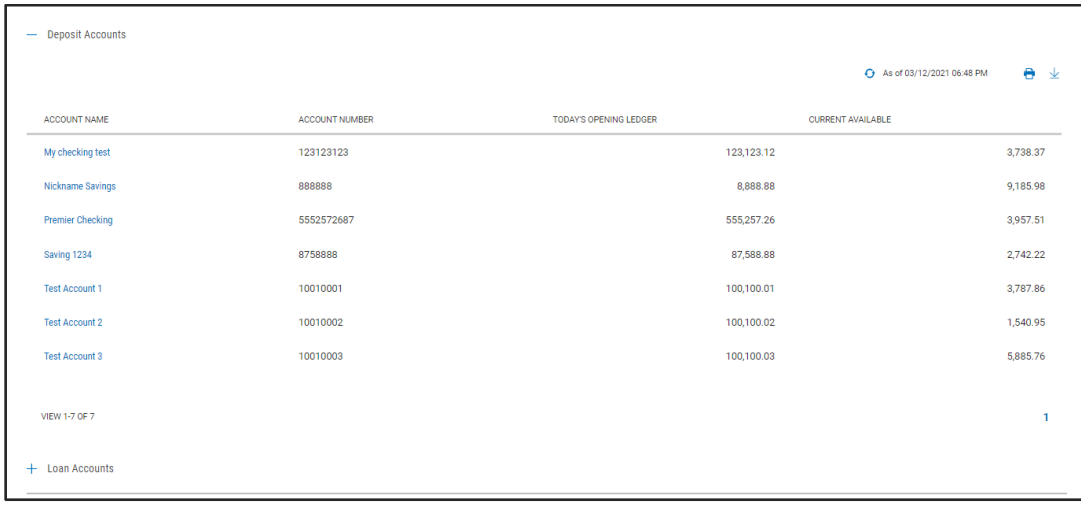

Digital Banking IQ™ – January 2022 Confidential Information - Bottomline Technologies © 2022. Allrights reserved.

You can also access the Transaction Search widget on the Home page. It offers you the ability to quickly zoom in on transactions meeting certain criteria.

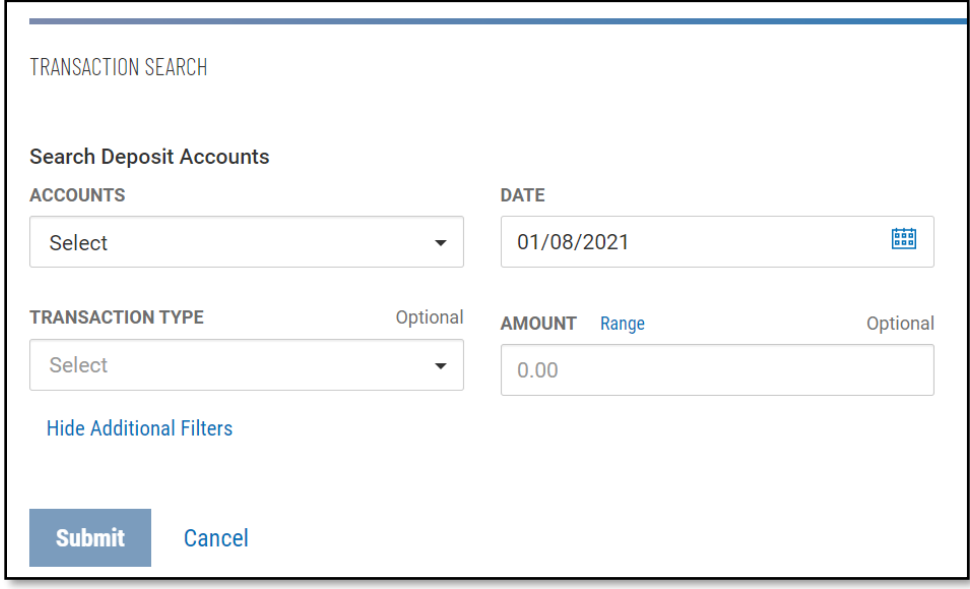

When you have permissions to transfer money between accounts (also known as book transfer), a Quick Transfer widget is offered on your Home page. It offers you the ability to easily send a simple transfer.

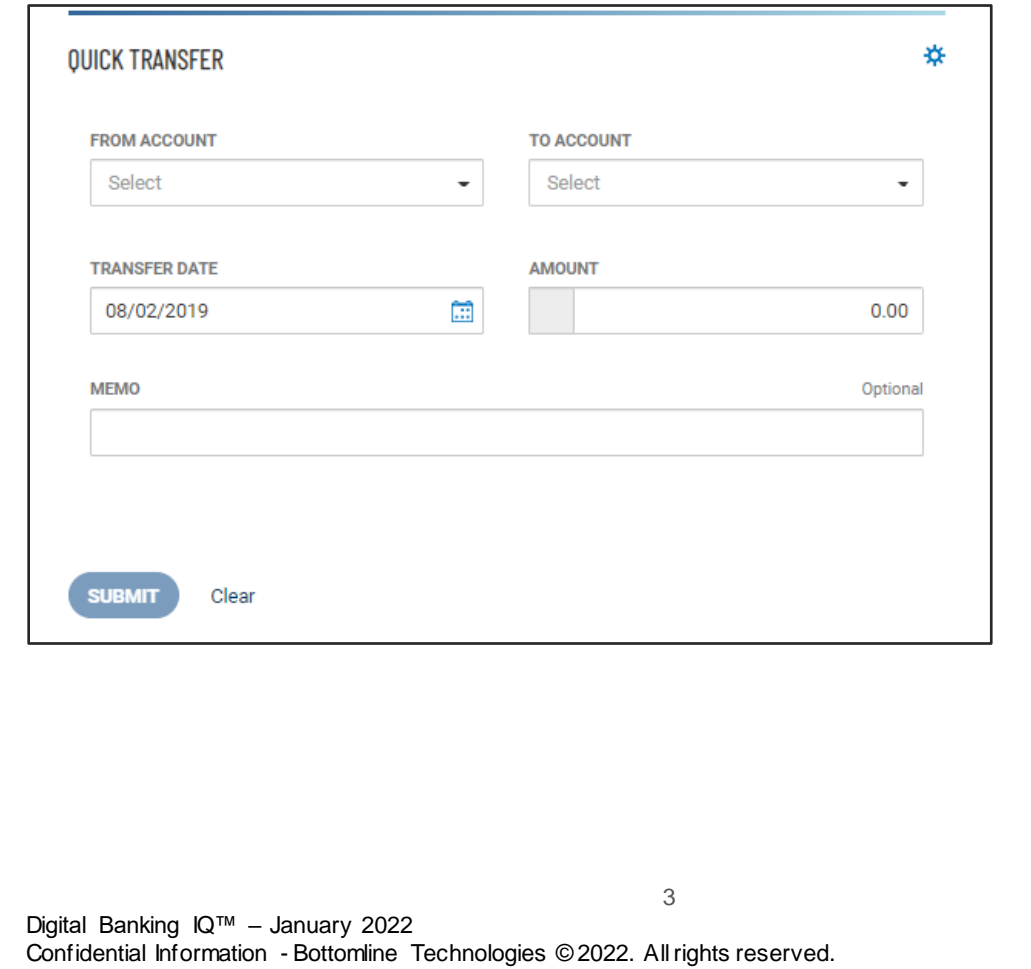

Here is an example of the Home page with default widgets –

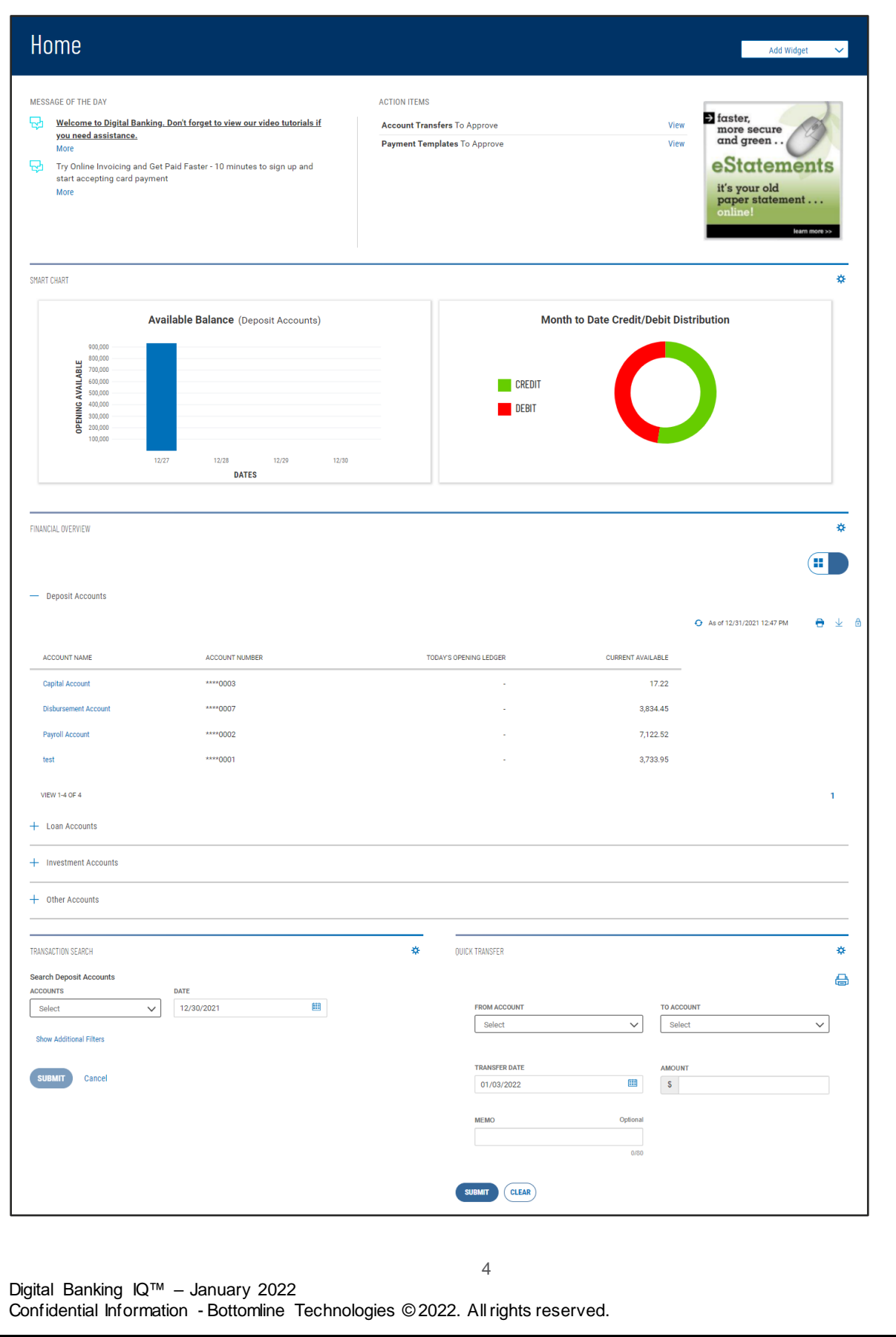